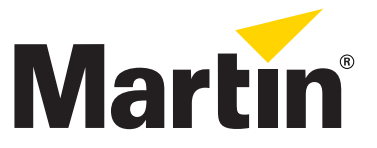

# **MAC III™ Projection Module Kit Installation Guide**

## **Introduction**

This Installation Guide explains how to install the Martin Professional™ MAC III™ Projection Module Kit (P/N 91614033) to convert a MAC III Performance™ to a MAC III Profile™ configuration. The Kit includes all the parts necessary to replace the continuously rotating framing and frost filter effects that are standard in the MAC III Performance with the rotating gobo wheel 2 and rotating prism from the MAC III Profile. You can replace either one or both of these effects, depending on your requirements. Installation takes only a few minutes.

You must update the fixture software (firmware) when the projection module is installed for the first time. The latest MAC III software can be downloaded from the MAC III Profile and Performance product support pages on www.martin.com. The new fixture software can be uploaded to both the MAC III Profile and the MAC III Performance: once the software is installed, the fixture will itself recognize whether it is configured as a Profile or Performance and auto-adapt DMX protocol, control menus, etc. to match its current configuration.

If you keep the standard components you remove, the MAC III Profile projection module can be uninstalled and the fixture returned to standard MAC III Performance configuration with the rotatable framing effect at any time.

For the latest documentation and information about this and all Martin Professional products, please visit the Martin website at www.martin.com.

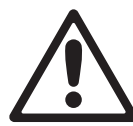

*Warning! Disconnect the fixture from power and allow to cool for at least 2 hours, 45 minutes before starting work.*

*The MAC III Projection Module Kit must be installed by qualified professional technicians only. Read all of this Installation Guide carefully before starting to install the Kit.* 

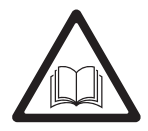

*If you have any questions about how to install the MAC III Projection Module Kit or use the MAC III Profile safely, please contact your local Martin distributor (see www.martin.com/distributors for details) or call the Martin 24-hour service hotline on +45 8740 0000, or in the USA on 1-888-tech-180.*

*Important! Do not get oil or grease onto optical components. If necessary, clean components with 99.9% isopropyl alcohol.*

*Refer to the correct user manual for important safety information:*

- *When using any MAC III Series product with the MAC III Projection Module Kit installed, follow all the safety precautions and instructions in the MAC III Profile user manual.*
- *When using any MAC III Series product with the MAC III Framing Module Kit installed, follow all the safety precautions and instructions in the MAC III Performance user manual.*

*All Martin user manuals are available for download free of charge from the Product Support pages at www.martin.com*

© 2010-2011 Martin Professional A/S. Olof Palmes Allé 18, DK-8200 Aarhus N, Denmark. Information subject to change without notice. Martin Professional A/S and all affiliated companies disclaim liability for any injury, damage, direct or indirect loss, consequential or economic loss or any other loss occasioned by the use of, inability to use or reliance on the information contained in this installation note. The Martin logo, the Martin name and all other trademarks in this document pertaining to services or products by Martin Professional A/S or its affiliates and subsidiaries are trademarks owned or licensed by Martin Professional A/S or its affiliates or subsidiaries.

P/N 35000616 Rev. A

#### **Overview**

The MAC III Projection Module Kit contains the following items:

- MAC III Projection Module with two rotating gobo wheels
- 4-facet rotating iris
- Projection module cooling air duct with mounting screws

Keep the protective packaging for possible re-use when storing the assembly.

#### **Tools required**

Screw sizes given in this Installation Guide are indicative only.

The following tools are normally required to install the standard MAC III Profile Kit. However, if screws have been replaced during service, for example, you may find that other tools are required.

- Medium-sized flathead screwdriver
- Torx TX20 screwdriver
- Flat pliers to help remove connectors

### **Installation procedure**

To install the MAC III Projection Module Kit components in a MAC III fixture:

- 1. Disconnect the fixture from power and allow it to cool for at least 2 hours 45 minutes.
- 2. See [Figure 1](#page-1-0). Release the head cover retaining screws (arrowed) and remove both top and bottom head covers.

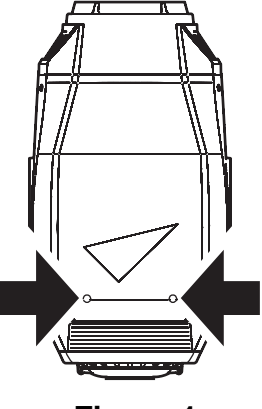

- **Figure 1**
- 3. See [Figure 2](#page-1-1). Apply the tilt lock with the head topside up (in this position the text on the back of the head is the right way up).

<span id="page-1-1"></span><span id="page-1-0"></span>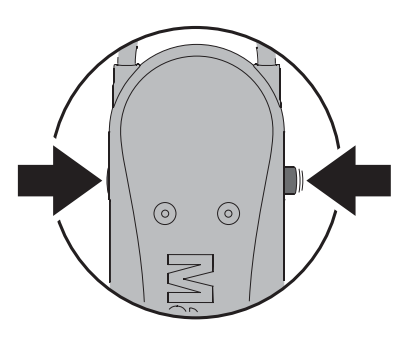

**Figure 2**

4. See [Figure 3](#page-2-0). Note carefully the positions of the connectors from the framing module and the CMY module at the back of the fixture, then disconnect them.

> *Note: the photos in Figs. 3 - 5 show the projection module in the fixture, not the framing module, but the principles and instructions given here are identical for both modules.*

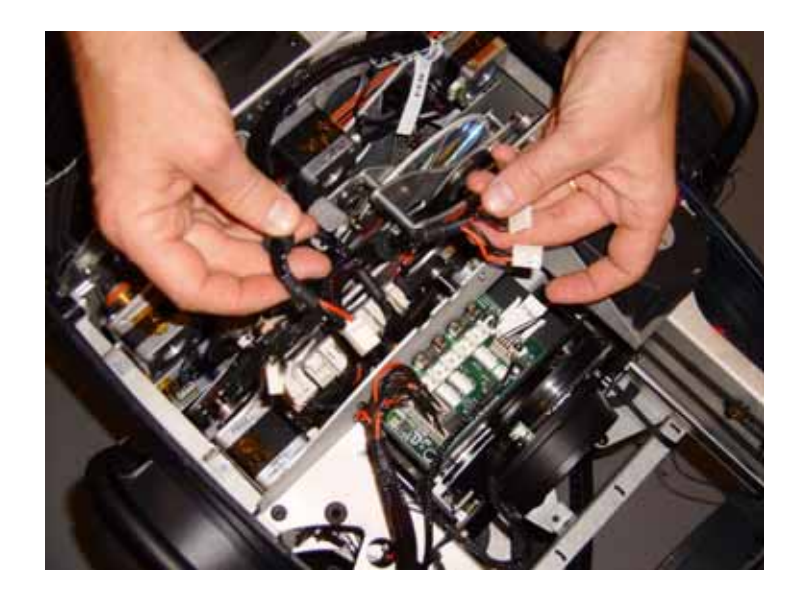

**Figure 3**

5. Remove the two Torx 20 screws that hold the framing module in place and keep the screws for re-use.

<span id="page-2-0"></span>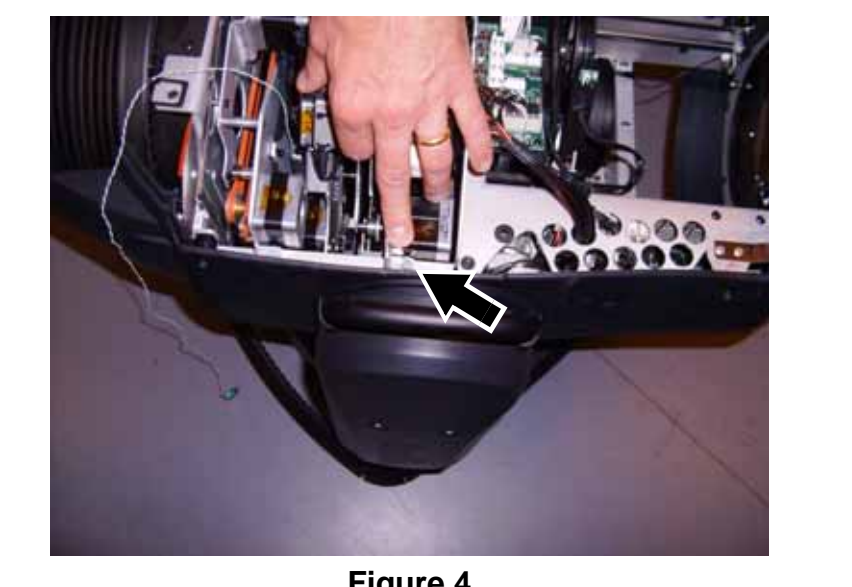

**Figure 4**

- *Important! The zoom/focus car and animation wheel must be moved to the positions described below before modules can be removed.*
	- 6. See [Figure 5](#page-2-1). Move the zoom/focus car as far as possible towards the front lens by first pushing on one of its sliders (**A**), then holding it in the fully forward position by pressing on one of its drive belt pulleys (**B)**.
	- 7. Move the gobo animation wheel as far as possible up towards the top of the head by pulling on its drive car as shown in [Figure 5](#page-2-1) **(C)**. The animation wheel is glass. Do not apply pressure to it, or you may cause damage that is not covered by the product warranty.

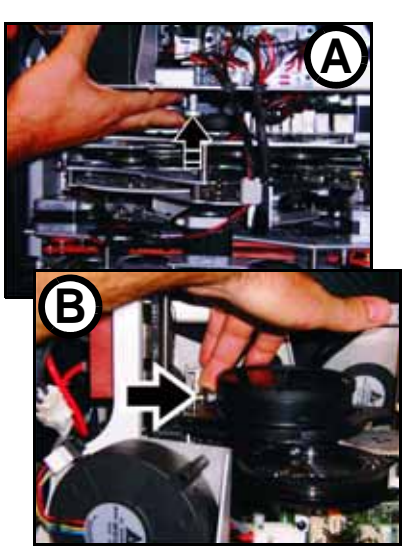

**B C** 

<span id="page-2-1"></span>

Moving the focus car Moving the animation wheel

**Figure 5**

8. See [Figure 6](#page-3-0). Lift the framing module out of the fixture. Store the module for possible re-use if the fixture is to be returned to standard MAC III Performance configuration at a later time.

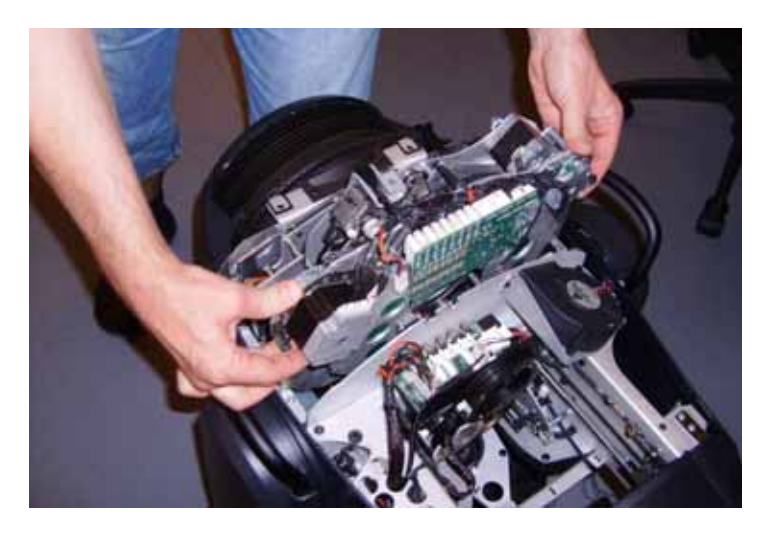

**Figure 6**

*Important! See [Figure 7](#page-3-1). There is one type of module cooling air duct for the projection module installed as standard in the MAC III Profile, and a different type for the MAC III Performance (the projection module type has a slightly longer air guide that sticks slightly further into the module). The correct air duct type for the module must always be installed. Store modules and air ducts together as sets.*

<span id="page-3-0"></span>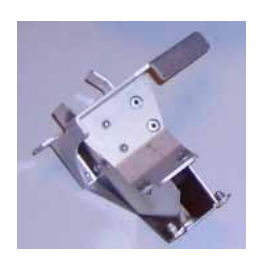

Projection module air duct (standard in MAC III Profile)

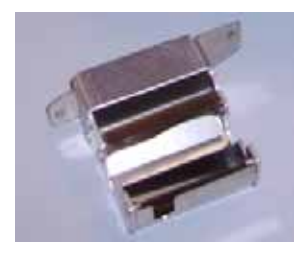

Framing module air duct (standard in MAC III Performance)

**Figure 7**

9. See [Figure 8](#page-3-2). Release the head lock and tilt the head over so that you can access the head from the bottom and reapply the head lock. Remove the two Torx 20 screws that retain the metal air duct under where the framing module was, and remove the air duct. Keep the air duct for possible re-use if you reinstall the framing module.

<span id="page-3-2"></span><span id="page-3-1"></span>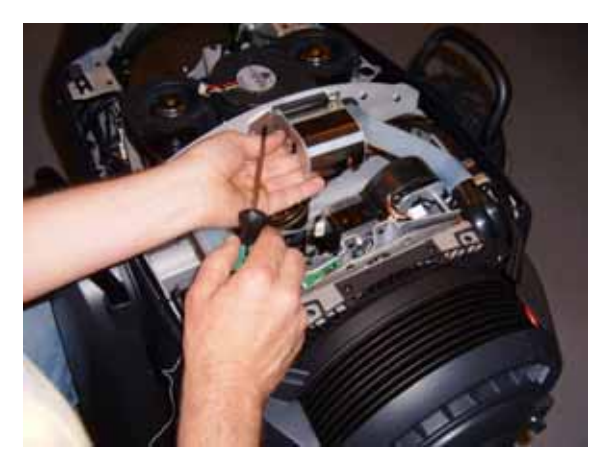

**Figure 8**

- 10. Re-use the Torx screws to install the metal air duct supplied with the Projection Module Kit in place of the one you removed.
- 11. Release the tilt lock and tilt the head over so that you again have access through the top of the head. Reapply the tilt lock.

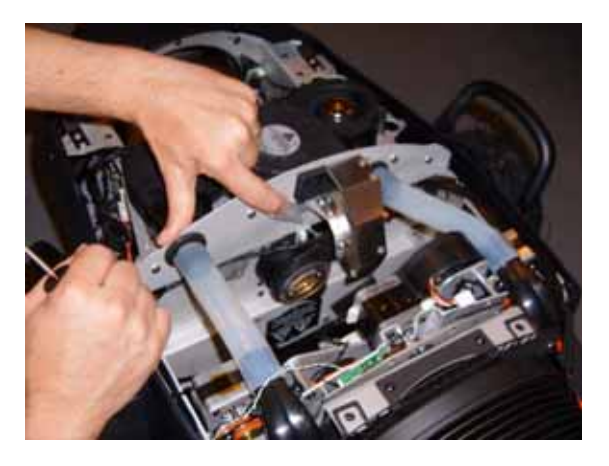

**Figure 9**

12. Remove the frost filter at the front of the fixture and install in its place the rotating prism supplied with the Projection Module Kit. If you prefer to keep the frost filter, you can leave it in place, but bear in mind that the DMX protocol for the MAC III Profile configuration lists the prism instead of the frost filter.

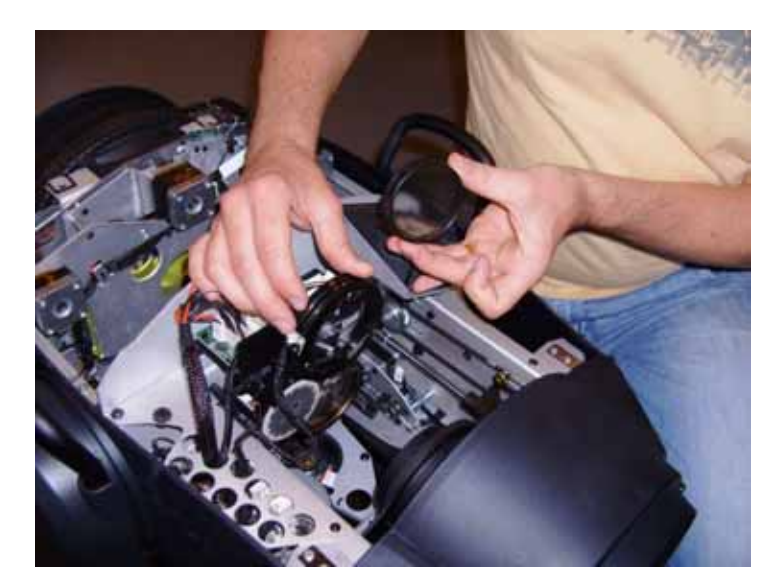

**Figure 10**

- 13. See [Figure 11](#page-4-0). Slide the new projection module supplied in the kit into the place where the framing module was.
- <span id="page-4-0"></span>14. Reuse the two Torx 20 screws from the old module to fasten the new one into place.

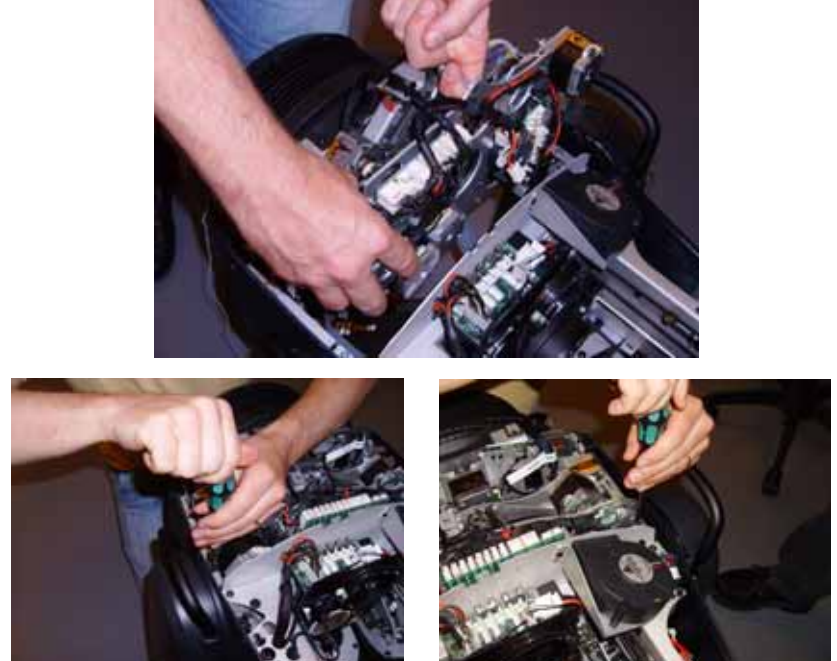

**Figure 11**

15. See [Figure 12](#page-5-0). Connect the module connectors as they were when you started.

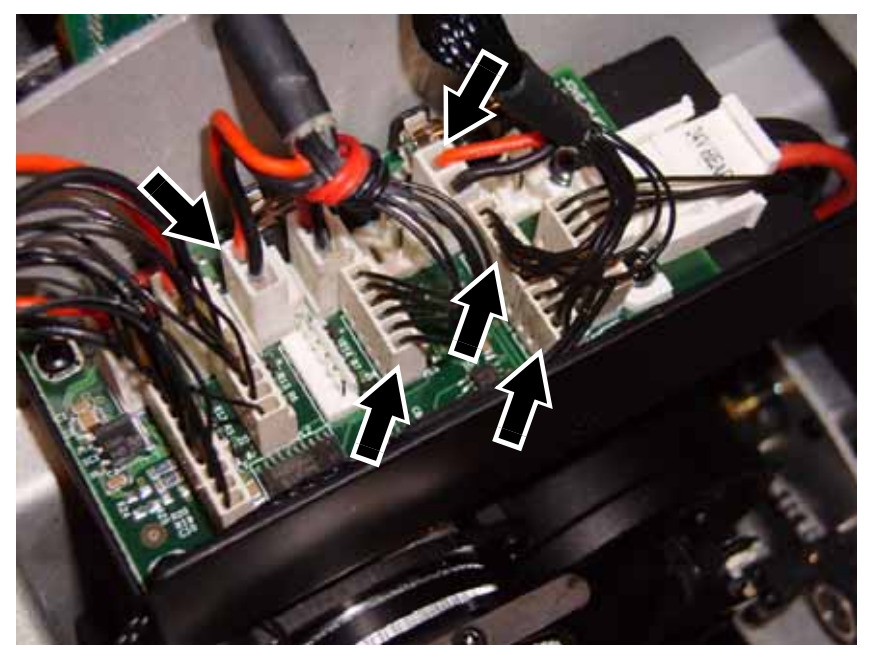

**Figure 12**

- <span id="page-5-0"></span>16. Replace the top and bottom head covers and release the tilt lock.
- 17. Finally, before using the fixture, update the fixture software to the latest version available from www.martin.com, following the software update instructions in the MAC III Profile user manual. There is no need to roll back the software to an earlier version if the fixture is returned to a standard MAC III Profile configuration at some point in the future. The latest MAC III Series software will recognize which configuration is installed (Profile or Performance) and adapt to that configuration.

*Important! If you return the fixture to a standard MAC III Performance configuration in the future, remember that you must reinstall the metal cooling air duct for the framing module shown in [Figure 7,](#page-3-1) or you will cause damage to the gobos that is not covered by the product warranty.*

> The user manuals for the MAC III Profile and MAC III Performance, including DMX protocols and onboard control panel details for these two configurations, are available for download free of charge from www.martin.com

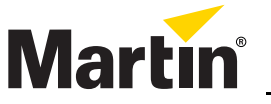

Martin Professional A/S • Olof Palmes Allé 18 • 8200 Aarhus N • Denmark Tel: +45 8740 0000 • Fax +45 8740 0010 • www.martin.com